Условия проведения конкурса «Беспилотные летательные аппараты»

### **Описание конкурса**

Демонстрация навыков пилотирования оператора беспилотного летательного аппарата (далее – БПЛА) при выполнении полётных заданий в ручном режиме и при использовании системы FPV.

Основной задачей конкурса является выявление участников, обладающих наилучшей техникой пилотирования.

#### **Конкурсное задание**

В конкурсе принимают участие команды, состоящие из двух учащихся в возрасте 11-14 и 15-18 лет.

На выполнение конкурсного задания отводится:

1-й день –3 часа;

2-й день – 3 часа.

Конкурсное задание по номинации включает:

сборку, настройку и контрольный полёт беспилотного летательного аппарата в ручном режиме;

выполнение тестового задания с помощью бортовой видеокамеры.

выполнение заданий: «Посадка на точность», «Полет по трассе», «Воздушные гонки», задание с использованием бортовой видеокамеры и FPV.

#### **Общие требования к выполнению конкурсного задания**

1. Все технические термины и названия элементов конструкции БПЛА, используемые в конкурсном задании, должны соответствовать международным стандартам и терминам.

2. Системы автоматического управления полётом БПЛА при выполнении конкурсного задания запрещены.

Системы позиционирования дрона по местоположению запрещены. В случае их наличия на борту, датчики (камеры) должны быть закрыты непрозрачным материалом при выполнении полётных заданий.

3. Участник должен владеть приёмами пилотирования БПЛА (квадрокоптером) при любой ориентации аппарата в горизонтальной плоскости без применения автоматических систем ориентации и с использованием системы FPV.

4. Умышленное нарушение участниками правил техники безопасности является основанием для дисквалификации команды.

**Задание № 1.** Сборка, настройка и демонстрация базовой функциональности БПЛА (взлет, контрольный полёт, посадка).

**Задание № 2.** «Посадка на точность».

БПЛА должен сесть на ограниченную площадку.

Оценивается точность посадки и время выполнения задания.

Площадка представляет собой квадрат со стороной 100 см, размеченный на четыре зоны.

Попадание в зону засчитывается по ПЕРВОМУ контакту с зоной правой передней ножки БПЛА или (по желанию участника) любой другой частью посадочного устройства, на которую эксперт перед соревнованием наносит цветной маркер.

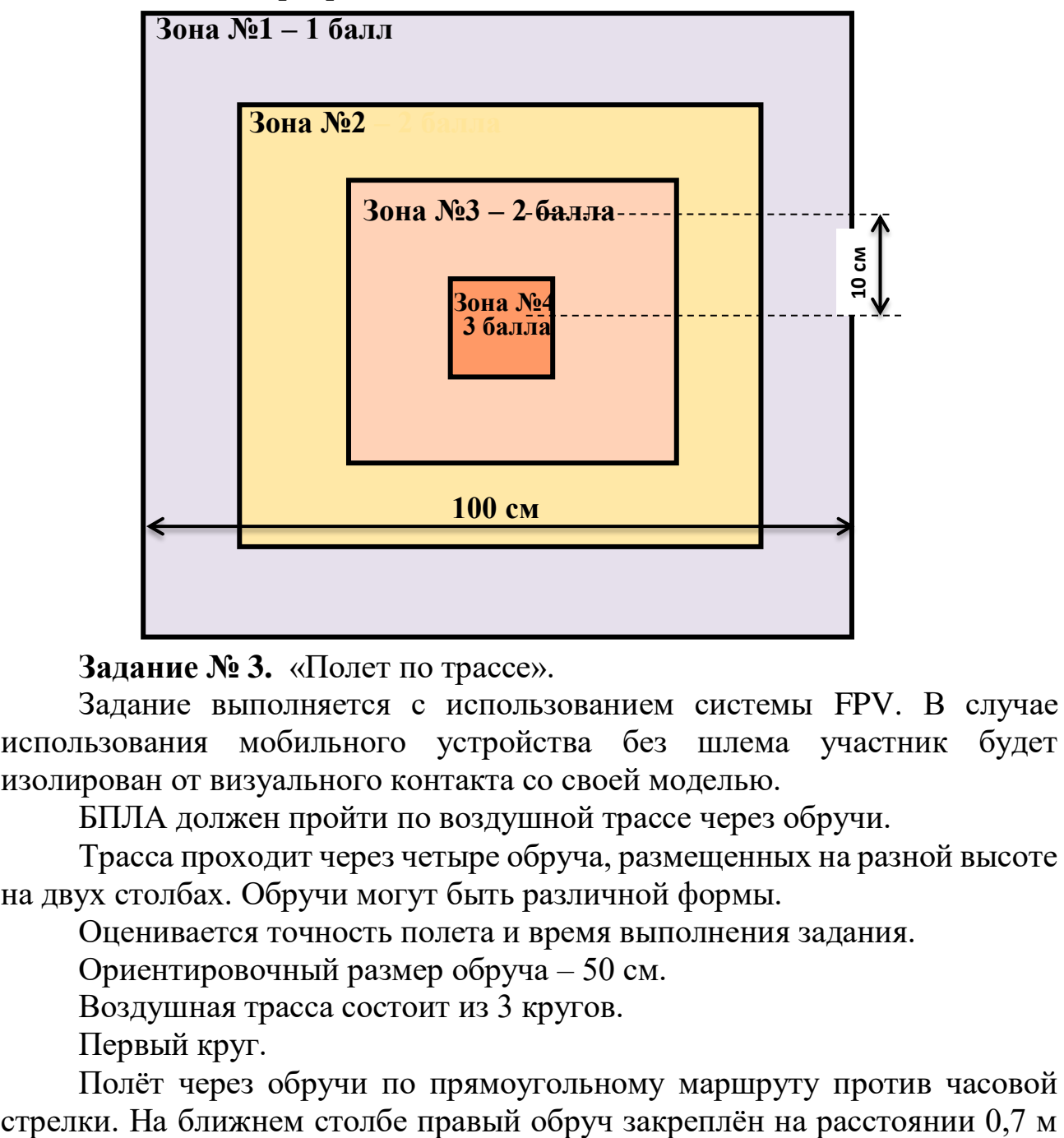

**Задание № 3.** «Полет по трассе».

Задание выполняется с использованием системы FPV. В случае использования мобильного устройства без шлема участник будет изолирован от визуального контакта со своей моделью.

БПЛА должен пройти по воздушной трассе через обручи.

Трасса проходит через четыре обруча, размещенных на разной высоте на двух столбах. Обручи могут быть различной формы.

Оценивается точность полета и время выполнения задания.

Ориентировочный размер обруча – 50 см.

Воздушная трасса состоит из 3 кругов.

Первый круг.

Полёт через обручи по прямоугольному маршруту против часовой

по нижней его кромке от пола. Левый обруч на высоте 1,3 м по нижней кромке от пола.

На дальнем столбе наоборот – правый обруч закреплен ниже, а левый – выше.

Второй круг.

Полёт через обручи по «восьмёрке» по часовой стрелке.

Третий круг.

Полёт по прямоугольному маршруту против часовой стрелки с облётом обручей сверху и снизу петлями.

Общее количество пролётов через обручи – 16.

Вторая попытка выполнения пролёта не оценивается.

Рабочее время для выполнения задания – 3 минуты.

Отсчёт времени полёта начинается с момента взлёта и заканчивается в момент посадки БПЛА после выполнения задания.

В случае равенства набранных баллов побеждает участник, выполнивший задание за меньшее время.

**Задание № 4.** «Воздушные гонки».

БПЛА должен совершить максимальное количество полётов по траектории «эллипс» вокруг столбов за 2 минуты.

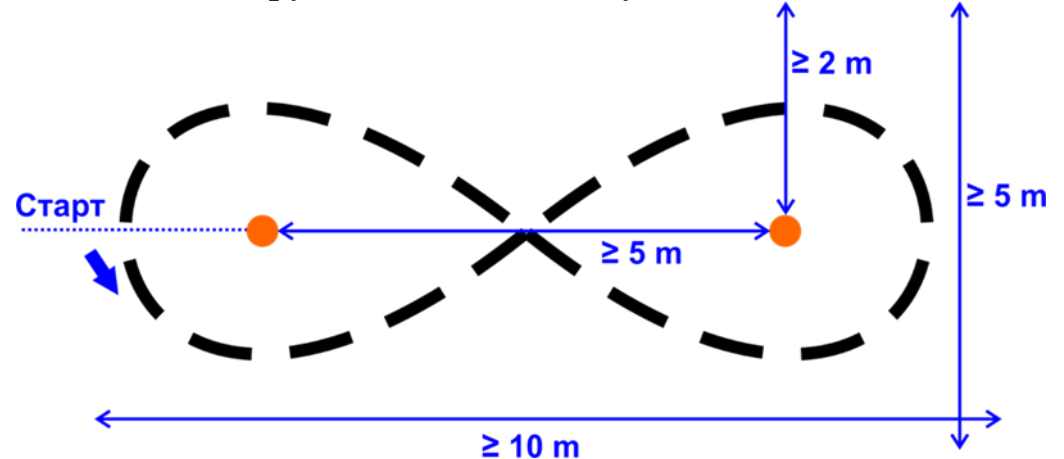

Во время всего полета БПЛА должен находиться на высоте 1-2 метра над землей. За каждый пролёт вешки на высоте менее 1 метра спортсмен получает предупреждение. За 2 предупреждения штраф- снятие одного круга от итогового результата. Количество штафов за время гонки не ограничено.

Победитель получает максимальное количество баллов. Результаты участников вычисляются в процентном отношении к результату победителя.

**Задание № 5.** «Летающая видеокамера».

Задание выполняется с использованием системы FPV. В случае использования мобильного устройства без шлема участник будет изолирован от визуального контакта со своей моделью.

Участник должен выполнить полётное задание по обнаружению и распознаванию кодированного сообщения.

#### **Инструкции для участников**

Участникам будет выделено:

рабочее место для сборки и обслуживания БПЛА;

время для выполнения всех подготовительных и практических работ.

На протяжении всего времени соревнований участники должны продемонстрировать честную игру и сотрудничество.

#### **Безопасность**

Участники должны знать и строго выполнять требования по охране труда, правила безопасного поведения во время выполнения конкурсных заданий.

Примечание. За грубые нарушения требований по охране труда, которые привели к порче оборудования, инструмента, травме или созданию аварийной ситуации, участник отстраняется от дальнейшего участия в соревнованиях.

#### **Оборудование, инструменты и материалы, предоставляемые организатором**

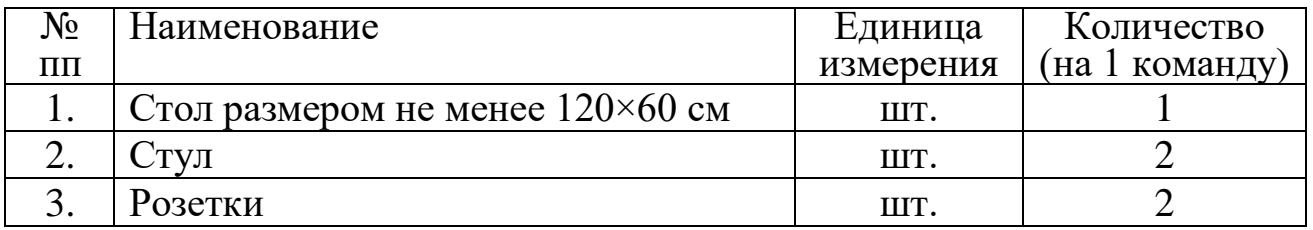

#### **Оборудование, инструменты и материалы, доставляемые участниками конкурса**

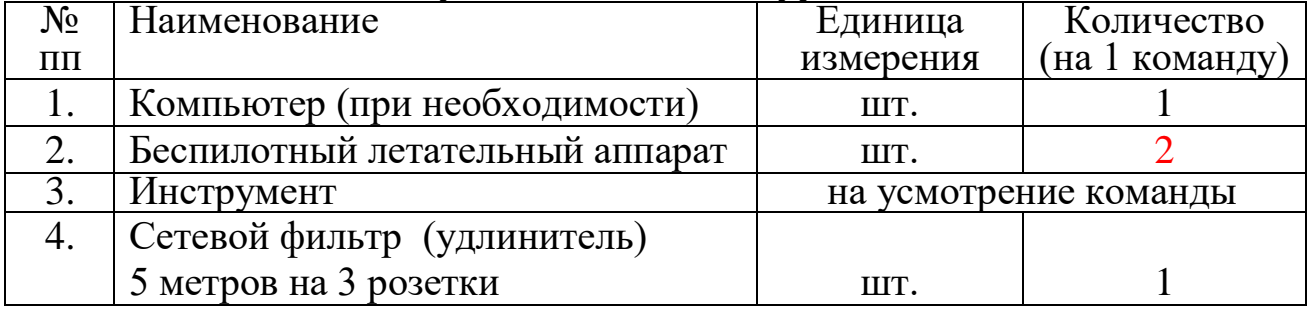

#### **Ориентировочная схема размещения зон**

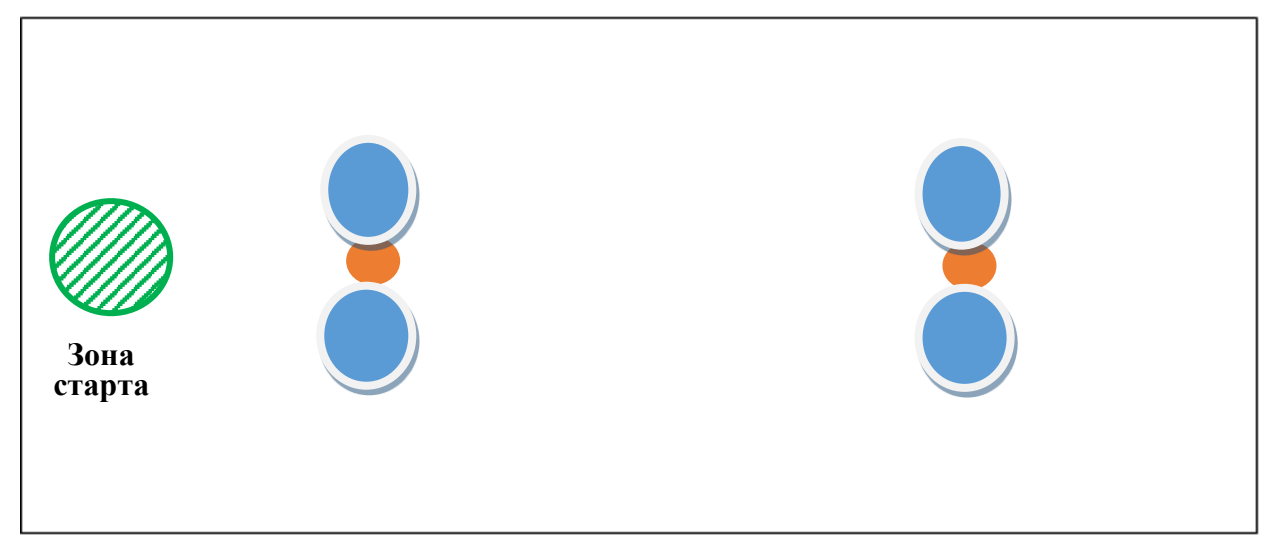

На поле имеются следующие зоны:

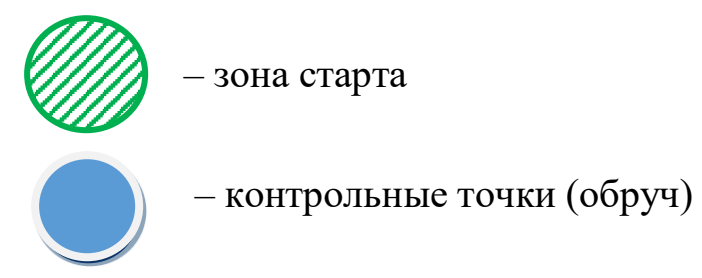

Примечание. Истинные размеры и расположение зон не доводятся до сведения участников до начала соревнований.

Расположение зон, контрольных точек (обручей) и стартовая позиция неизменны во время выполнения определённого тестового задания всеми участниками. В тренировочных полетах возможно расположение зон указанного размера произвольного типа.

## **Требования к БПЛА**

БПЛА должен быть летательным аппаратом, способным выполнять полет на высоте 1-2 метра.

Летательные аппараты являются аппаратами класса мультикоптер. Вес БПЛА не должен превышать 1 кг.

Количество моторов не ограничено.

Минимальное расстояние между осями воздушных винтов по диагонали 200 мм.

Использование систем предотвращения столкновений и облёта препятствий запрещено.

В случае использования аппаратов без систем дополнительной стабилизации по высоте участник получает бонусные очки в общую сумму баллов за конкурс.

Все модели БПЛА должны быть оснащены видеокамерами работающими с мобильными устройствами по Wi-Fi или системой FPV.

#### **Безопасность**

Разрешены только электрические двигатели.

У БПЛА должны отсутствовать потенциально опасные части (за исключением винтов).

Вход в летную зону разрешен только одному из членов выступающей команды.

Команды должны подчиняться требованиям главного эксперта по компетенции.

Главный эксперт по компетенции может прервать любой полет.

## **Квалификационный полет**

БПЛА может участвовать в соревновании только после прохождения проверки. Проверка включает в себя требования к БПЛА, перечисленные ниже.

- 1. Пилот должен показать свою способность управлять БПЛА в ручном режиме.
- 2. Пилот должен продемонстрировать работоспособность Wi-Fi камеры или системы FPV.
- 3. Жюри должно выявить наличие системы стабилизации по высоте на борту модели, а также убедиться в отсутствии или выключенном состоянии систем предотвращения столкновений и облёта препятствий.
- 4. БПЛА должен удовлетворять всем требованиям безопасности.
- 5. В случае, если судьи обнаружат, что при выполнении тестового задания пилот использует свою модель в конфигурации, отличной от состояния в квалификационном полёте, данный участник получает оценку НОЛЬ за задание, во время которого обнаружено нарушение без предоставления второй попытки. Началом выполнения тестового задания считается вход в полётную зону с моделью.

## **Порядок выполнения конкурсных заданий**

1. До начала выполнения задания БПЛА проходит проверку на наличие одной программы управления.

2. Необходимо выполнить пять полётных тестовых заданий. На каждое задание даются две попытки, за исключением квалификационного полёта(1 попытка). Засчитывается результат лучшей попытки.

3. Тестовые задания выполняются в ручном режиме.

Задания №3 и №5 выполняются с использованием системы FPV без визуального контакта с моделью.

БПЛА управляет непосредственно сам участник.

4. Перед началом выполнения тестовых заданий участники устанавливают БПЛА в зону старта.

Время выполнения тестового задания № 1 – 1 минута.

Время выполнения тестового задания № 2 – 10 секунд.

Время выполнения тестового задания № 3 – 3 минуты.

Время выполнения тестового задания № 4 – 2 минуты.

Время выполнения тестового задания № 5 – 1 минута.

5. При нештатных ситуациях, возникающих во время выполнения задания (падения, запутывание в защитной сетке, и т.п.), остановка времени не предусмотрена.

## **Старт**

Каждой команде дается 1 минута на подготовку к каждому заданию. Во время подготовки одному члену команды разрешен вход в летную зону.

По окончании подготовки или по истечении 1 минуты главный эксперт по компетенции начинает отсчет летного времени, а участник может запускать БПЛА.

Запуск должен быть произведен с зоны старта.

Только один из членов выступающей команды может заходить во время полета модели в летную зону в случае возникновения нештатной ситуации.

#### **Перезапуск**

Полет заканчивается, когда БПЛА касается земли в результате выполнения тестового задания, по истечении времени выполнения задания или по решению участника.

Разрешены повторные старты. Участник может заходить в летную зону с разрешения экспертов, чтобы перезапустить БПЛА.

При повторном старте эксперт не останавливает секундомер.

## **Оценка выполнения конкурсного задания**

При выполнении конкурсного задания по номинации оцениваются: навыки сборки и отладки БПЛА;

техника пилотирования участников при выполнении тестовых полётных заданий.

Максимальное количество баллов за выполнение конкурсного задания по номинации – 120.

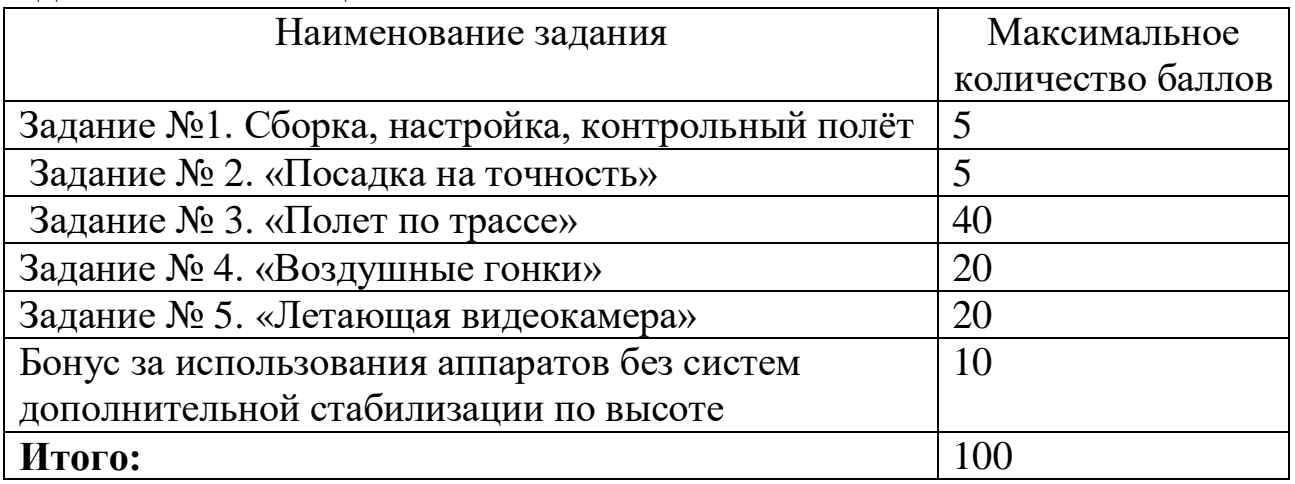

Участник, набравший наибольшее количество баллов за выполнение конкурсных заданий, является победителем в каждой возрастной категории.

В случае набора участниками одинакового количества баллов, победителем конкурса является участник, выполнивший конкурсное задание за наименьшее количество времени.

Условия проведения конкурса «Электроника и связь»

В конкурсе принимают участие команды, состоящие из 1 (одного) учащегося в возрасте 14-18 лет. Возраст участника определяется на момент проведения конкурса.

Конкурсное задание предусматривает демонстрацию навыков и умений в изготовлении электронных устройств, их испытание, а также выявление и устранение неисправностей электронных устройств.

Участникам необходимо за время конкурса выполнить два конкурсных задания.

В процессе работы участники конкурса используют необходимые инструменты, паяльное оборудование, измерительные приборы и компьютеры.

Организаторы самостоятельно определяют оборудование, необходимое для выполнения конкурсного задания.

#### **Первый конкурсный день**

В первый конкурсный день участник расставляет, подключает, настраивает ноутбук (компьютер), проверяет работоспособность необходимых программ для выполнения задания.

**Заданиe 1.** Разработать программу (или доработать ее часть) и собрать устройство с помощью Arduino Uno.

Для выполнения этого задания участнику необходимо иметь ноутбук c OC Windows, а также образовательный набор «Амперка».

На основе полученного задания участник должен:

установить среду для программирования «Arduino»;

проверить работоспособность среды программирования «Arduino»;

написать программный код для управления микроконтроллером (скетч);

перенести скетч с компьютера на микроконтроллер «Arduino»;

собрать заданную принципиальную схему устройства на макетной плате.

О выполнении конкурсного задания участник сообщает членам жюри, которые фиксируют время, после чего участник не имеет права вносить изменения в выполненное задание.

Время выполнения задания – 3 часа.

#### **Второй конкурсный день**

**Задание 2.** Произвести электромонтаж и сборку компактного цифрового электронного устройства фирмы «Мастер Кит».

Участник должен:

подготовить рабочее место для электромонтажных работ;

получить набор фирмы «Мастер Кит»;

проверить исправность электронных компонентов;

включить электропитание на электромонтажном столе;

произвести электромонтаж и сборку компактного цифрового электронного устройства фирмы «Мастер Кит»;

проверить работоспособность компактного цифрового электронного устройства фирмы «Мастер Кит».

О выполнении конкурсного задания участник сообщает членам жюри, которые фиксируют время.

Время выполнения задания – 3 часа.

Для выполнения конкурсных заданий каждый участник привозит с собой: компьютер (ноутбук) с установленным программным обеспечением, сетевой фильтр (удлинитель) не менее 3 м, защитные очки, халат (белый), флюс, припой, электромонтажный инструмент, мультиметр, инструмент для зачистки проводов.

Оценка выполнения конкурсного задания осуществляется членами жюри в соответствии с приведенными критериями.

Задание оценивается после его выполнения.

Во время проведения конкурса участник должен знать и строго выполнять правила безопасного поведения учащихся на конкурсной площадке.

В том случае, если по техническим причинам участники не смогли привезти необходимое оборудование, Организаторы вправе предоставить им недостающие части.

Максимальная сумма баллов за выполнение конкурсного задания – 100.

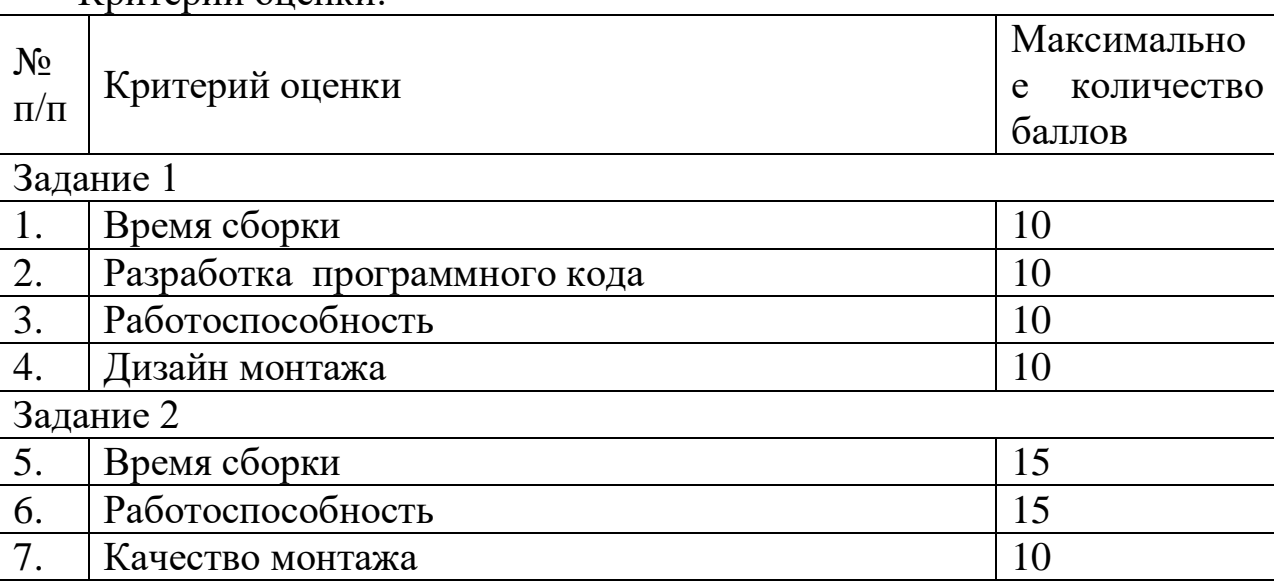

Критерии оценки:

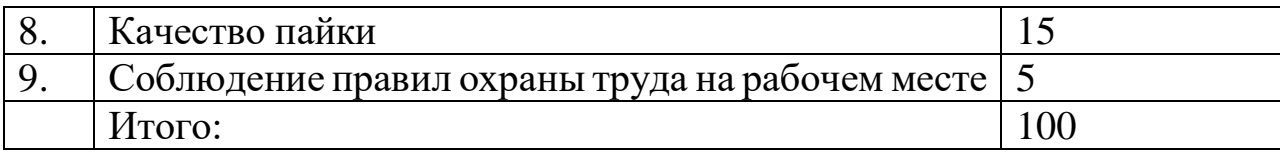

Участник, набравший наибольшее количество баллов за выполнение двух конкурсных заданий, считается победителем.

В случае набора участниками одинакового количества баллов победителем конкурса является участник, выполнивший конкурсное задание за наименьшее количество времени.

Условия проведения конкурса «Архитектура и дизайн»

Объектом деятельности архитектора-дизайнера является архитектурная среда – предметно-пространственное единство архитектурных, дизайнерских, природных и других объектов в их включенности в средовую реальность. Это локальные объекты, системы и комплексы, в том числе интерьеры, городские ансамбли и территориальные образования.

Малые архитектурные формы (МАФ) – это архитектурные конструкции, имеющие практическое и декоративное назначение, использующиеся для организации пространства с целью обеспечения комфортной жизни и досуга. Зона отдыха представляет собой композицию с использованием МАФ (беседки, клумбы, декоративные колодцы, скульптуры, скамейки, урны, ограждения, стенки и т.д.).

В конкурсе принимают участие команды, состоящие из одного учащегося в возрасте 14-18 лет

На выполнение конкурсного задания отводится 2 (два) дня.

В первый конкурсный день участник должен подготовить рабочее место для выполнения конкурсного задания (расположить материалы, инструменты и принадлежности на рабочем столе).

Во второй конкурсный день участник должен подключить, настроить компьютер (ноутбук), проверить работоспособность необходимых программ для выполнения задания. В компьютере (ноутбуке) создать папку на рабочем столе. Для наименования папки используется название региона Республики Беларусь, от которого выступает участник (например: «Брестская», «г.Минск», и т.д.). При выполнении конкурсного задания все файлы необходимо сохранять в данной папке.

## **Конкурсное задание № 1**

Участник должен выполнить клаузуру зоны отдыха, наполненной малыми архитектурными формами. А также вычертить в карандаше в заданных масштабах на основании эскиза все необходимые проекции с размерами, осями, подписями и надписями (главный фасад, боковой фасад, план).

## **Конкурсное задание № 2.**

Участник должен построить 3D-модель зоны отдыха, наполненной малыми архитектурными формами на основании выполненной клаузуры и

чертежей. Для выполнения 3D-модели предлагаются программы для 3Dмоделирования SketchUp и ArchiCad.

Для выполнения конкурсных заданий участник должен:

знать основы черчения (виды и проекции, эскиз детали, размеры);

уметь создавать эскизы архитектурных форм;

уметь работать в программе SketchUp или ArchiCad.

Во время проведения конкурса участник должен знать и строго соблюдать правила безопасного поведения учащихся на конкурсной площадке.

Если участник конкурса нарушает правила безопасного поведения, подвергает опасности себя или других конкурсантов, либо совершает действия, которые привели к порче оборудования, инструмента, травме или созданию аварийной ситуации, он может быть отстранен от конкурса. Решение об отстранении принимает председатель жюри.

Стол размером не менее  $120\times60$  см | 1 шт. Стул  $2 \text{ m}$ Ноутбук (компьютер) с установленным ПО для 1 шт.

Каждой команде предоставляется следующее оборудование:

выполнения заданий

Список необходимых материалов и инструментов на одного участника (самообеспечение):

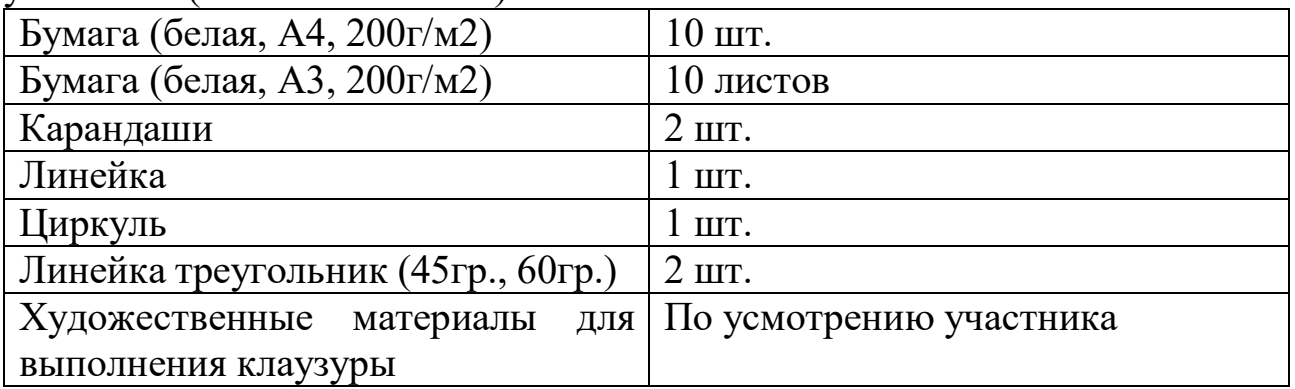

Компьютеры (ноутбуки) участников не должны иметь доступа к сети Интернет. Невыполнение данного требования влечет за собой дисквалификацию участника.

Первый конкурсный день Время на выполнение конкурсного задания – 3 (три) часа. Участник должен:

Выполнить клаузуру – первичное представление об объекте, набросок. Участник должен выполнить клаузуру зоны отдыха, наполненной малыми архитектурными формами на листе формата А3. При выполнении клаузуры необходимо определить в общих чертах архитектурный и композиционный замысел, идею проекта. Представляется полная свобода выбора средств подачи (карандаш, пастель, акварель и т.п.).

На основании эскиза вычертить в карандаше в заданных масштабах все необходимые проекции с размерами, осями, подписями и надписями (главный фасад, боковой фасад, план). Чертежи выполняются на листе формата А3.

О выполнении конкурсного задания участник сообщает членам жюри, которые фиксируют время. После этого участник не имеет права вносить изменения в выполненное задание.

Второй конкурсный день

Время на выполнение конкурсного задания – 3 (три) часа.

Участник должен:

Построить 3D-модель зоны отдыха, наполненной малыми архитектурными формами на основании выполненной клаузуры и чертежей. Для выполнения 3D-модели предлагаются программы для 3Dмоделирования SketchUp Pro 2022 и ArchiCad 25.

Cохранить файл с выстроенной 3D-моделью в папке на рабочем столе.

В используемой программе придать архитектурным формам фотореалистичное представление, выбрать цвет, сделать скриншоты плана, главного и бокового фасадов, наиболее выгодных ракурсов и сохранить в формате JPEG в подготовленную папку на рабочем столе.

В названии файла должно присутствовать название региона Республики Беларусь, от которого выступает участник конкурса (например: «Брестская – перспектива», «г.Минск – перспектива» и т.д.).

Об окончании выполнения конкурсного задания участник сообщает членам жюри, которые фиксируют время. После этого участник не имеет права вносить в него изменения.

Для оценки задания членами жюри принимаются файлы, сохраненные в папке на рабочем столе.

Максимальное количество баллов за выполнение конкурсных заданий по номинации – 100.

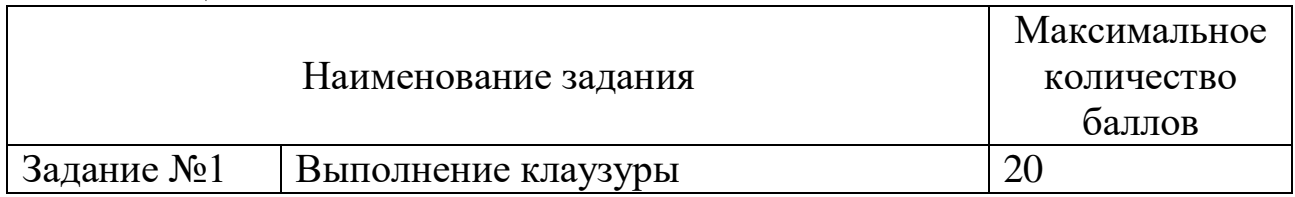

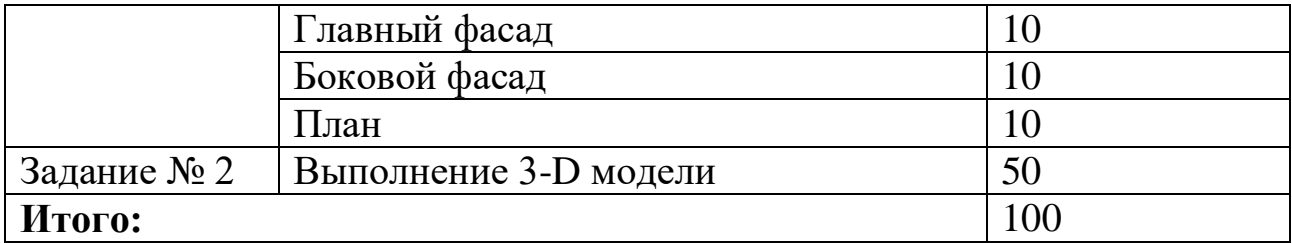

Баллы за первое и второе задания суммируются. Участник, набравший наибольшее количество баллов за выполнение двух конкурсных заданий, является победителем.

В случае набора участниками равного количества баллов, учитывается время выполнения заданий. Преимущество имеет участник, выполнивший конкурсные задания за наименьшее время. В случае разногласий окончательное решение об оценке конкурса принимает председатель жюри.

Условия проведения конкурса «Прототипирование»

Прототипирование – это инженерно-конструкторская работа, связанная с созданием прототипов (опытных образцов) для последующих исследований, тестирования и прочих проверок. В процессе работы с прототипом становится возможной отработка и устранение всех возможных несоответствий и неисправностей, а также доработка конструкторских решений.

В конкурсе принимают участие команды, состоящие из одного учащегося в возрасте 14-18 лет.

Конкурс состоит из двух конкурсных заданий по проектированию отдельных деталей спирального механизма, их распечатки и сборки готового изделия. Эталонные детали будут выдаваться участникам в начале первого конкурсного дня.

На выполнение конкурсного задания отводится: 1-й день – 3 (три) часа; 2-й день – 3 (три) часа.

Исходные данные для заданий определяются экспертами по компетенции перед началом проведения соревнований заключительного этапа Республиканского конкурса.

Участникам предлагается спроектировать детали спирального механизма на основе эталонного образца.

Создание 3D-модели детали допускается в одной из перечисленных программ: Autodesk 123d-design, Autodesk 3DsMax, АСКОН Компас 3D, Autodesk Inventor, Autodesk Fusion 360.

Подготовку задания на печать рекомендуется производить в слайсере Cura последней актуальной версии.

Задание состоит из двух частей: моделирование и прототипирование.

Первая часть конкурсного задания (моделирование) предполагает создание 3D-моделей деталей спирального механизма.

Вторая часть конкурсного задания (прототипирование) предполагает грамотное формирование задания на печать и включает слайсинг и указание параметров печати с предшествующим экспортом в формат полигональной сетки (stl), а также осуществлением 3D-печати и тестирования спроектированного устройства.

Задание считается полностью выполненным, если участник предоставляет экспертам:

изготовленный на 3D-принтере спиральный механизм, соответствующий требованиям конкурсного задания;

комплект технической документации, полученной в процессе выполнения конкурсного задания (исходные файлы 3D моделей и сборки, STL файлы деталей).

Во время выполнения конкурсного задания участникам запрещается пользоваться электронными и мобильными устройствами: мобильные телефоны, смартфоны, плееры, наушники, диктофоны, устройства хранения информации (флешка) и т.д.

Во время проведения конкурса участник должен знать и строго соблюдать правила безопасного поведения учащихся на конкурсной площадке.

Если участник конкурса нарушает правила безопасного поведения, подвергает опасности себя или других конкурсантов, либо совершает действия, которые привели к порче оборудования, инструмента, травме или созданию аварийной ситуации, он может быть отстранен от конкурса. Решение об отстранении принимает председатель жюри

Порядок выполнения конкурсного задания:

1. Внимательно ознакомиться с конкурсным заданием;

2. Создать 3D-модели деталей спирального механизма в соответствии с требованиями конкурсного задания;

3. Проверить правильность выполнения пункта 2 и осуществить экспорт моделей в формат stl;

4. Определить параметры и режимы печати;

5. Осуществить печать созданных 3D-моделей, собрать механизм, проверить его работоспособность;

6. Создать комплект технической документации:

исходные файлы 3D-моделей и сборки (детали спирального механизма);

STL файлы деталей.

Исходные данные:

изображение внешнего вида спирального механизма;

эталонные детали спирального механизма.

Эталонные детали изделия будут предоставлены участникам во время проведения конкурса.

Внешний вид примерного проектируемого устройства (рисунок 1):

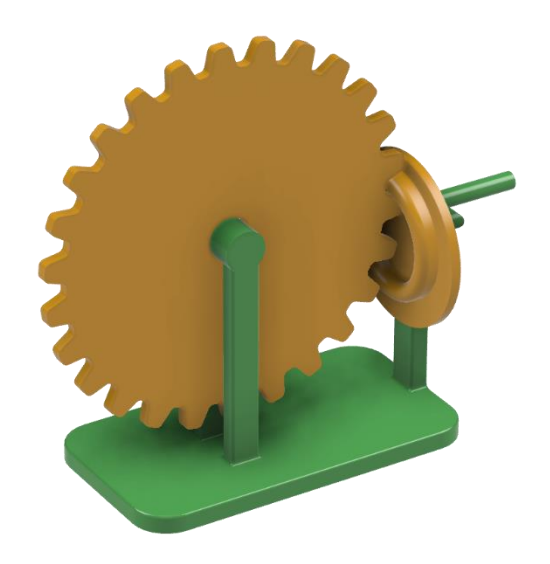

Рисунок 1 – Спиральный механизм

### **Конкурсное задание № 1.**

Участнику необходимо спроектировать детали спирального механизма.

Для выполнения задания участнику необходимо:

выполнить замеры эталонных деталей;

создать 3D-модели деталей по выполненным замерам;

создать сборку из разработанных моделей (наличие анимации оценивается отдельно)*.*

#### **Конкурсное задание № 2.**

Создать физический прототип спирального механизма:

осуществить экспорт 3D-модели в формат STL;

настроить 3D-принтер (калибровка, разогрев);

настроить параметры печати;

распечатать детали;

выполнить пост-обработку деталей для устранения дефектов печати (если необходимо);

собрать механизм.

В том случае, если по техническим причинам участники не смогли изготовить к моменту сборки необходимые детали, Организаторы вправе предоставить им недостающие детали.

Описанные выше задания считаются полностью выполненными, если участник может предоставить:

изготовленные на 3D-принтере детали, удовлетворяющие всем требованиям, предъявленным в выданном участнику задании;

разработанную в процессе проектирования техническую документацию (исходные файлы 3D моделей и сборки, STL файлы деталей).

#### **Инфраструктурный лист по компетенции «Прототипирование»**

Оборудование, предоставляемое организатором. Каждой команде предоставляется следующее оборудование:

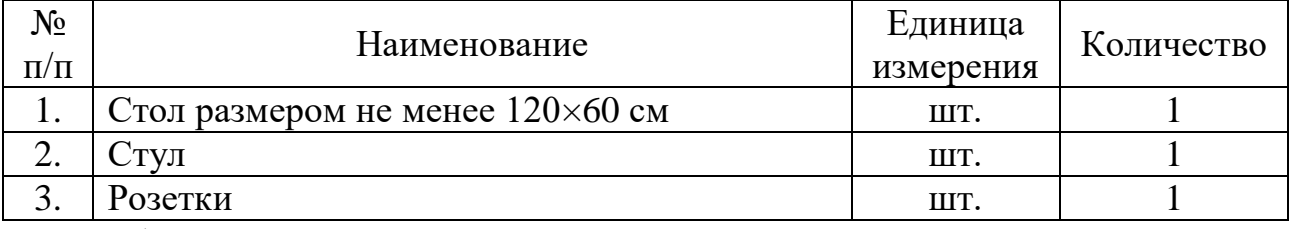

Оборудование, инструменты и материалы, доставляемые участниками конкурса

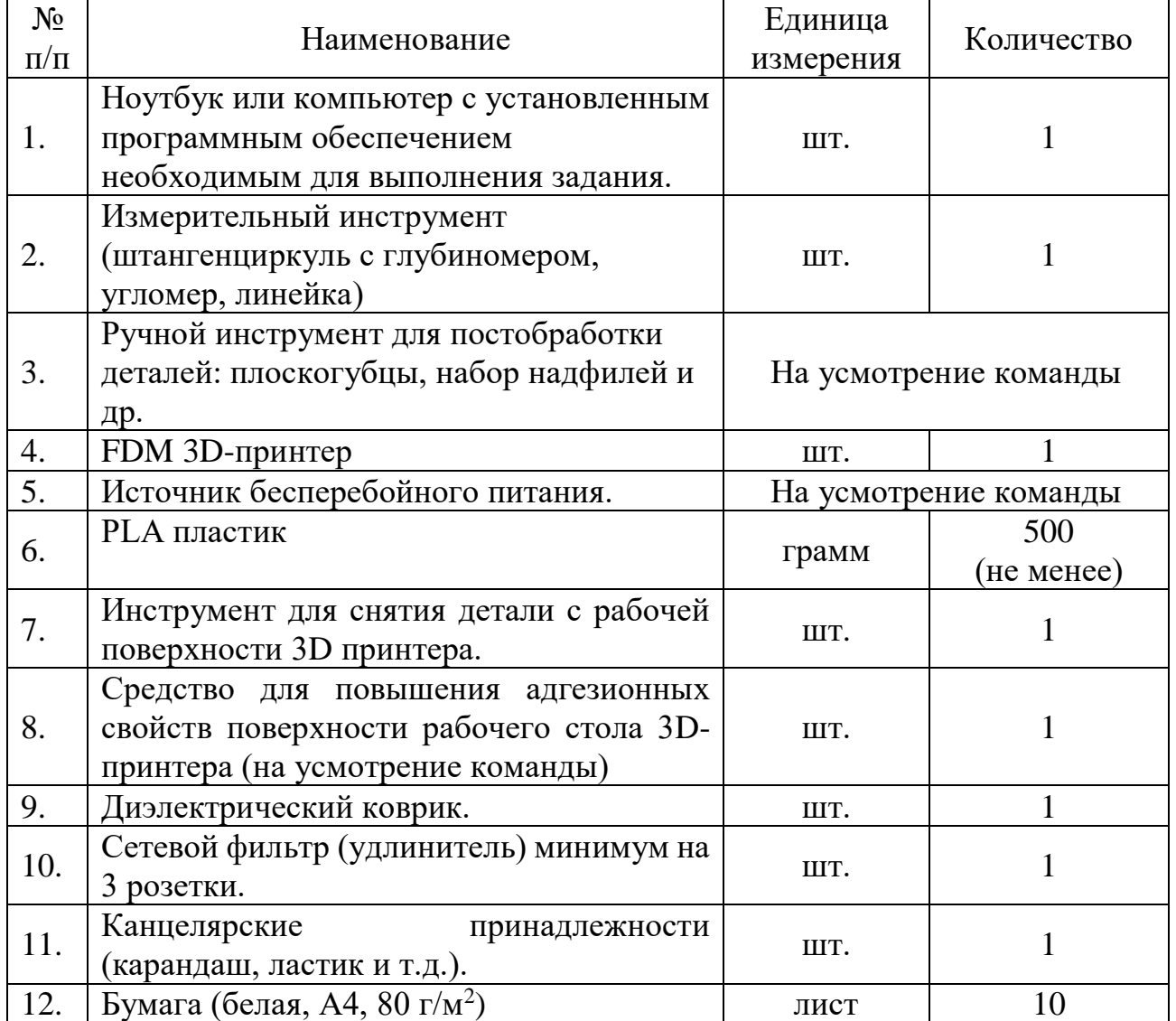

#### **Критерии оценки выполнения конкурсного задания**

Задание оценивается после его выполнения.

Эксперт не оценивает участника от своего региона.

Оценка выполнения конкурсного задания осуществляется членами жюри в соответствии с приведенными критериями.

Критерии оценки конкурса «Прототипирование»

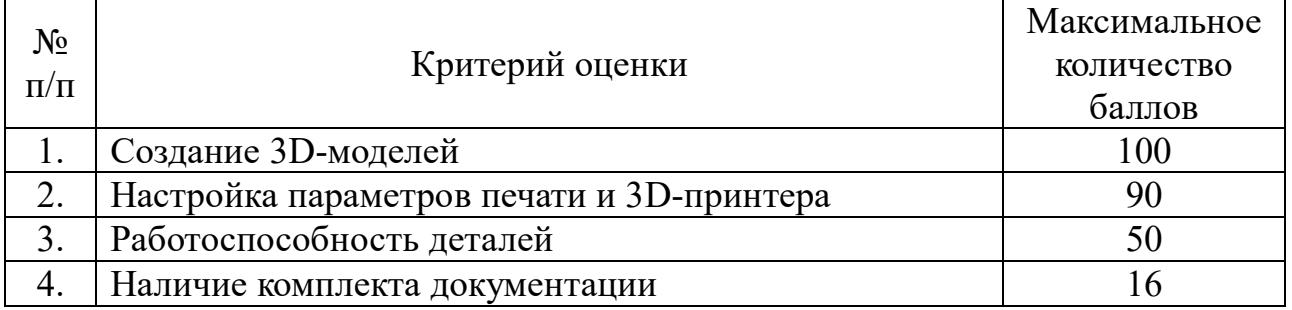

За несоблюдение участником конкурса правил безопасного поведения на площадке снимается от 1 до 50 баллов.

Участник, набравший наибольшее количество баллов за выполнение конкурсного задания, является победителем.

В случае набора участниками равного количества баллов, учитывается время выполнения заданий. Преимущество имеет участник, выполнивший конкурсные задания за наименьшее время.

При равенстве голосов принимается решение, за которое проголосовал председатель жюри.

Критерии оценки могут быть изменены организатором до начала проведения соревнований заключительного этапа Республиканского конкурса в соответствии с деталью (механизмом), определенной конкурсным заданием для создания 3D-модели.

Условия проведения конкурса «Инженерный дизайн CAD»

Термином «CAD» обозначается использование технологии компьютерного проектирования, которая предназначена для решения конструкторских задач и оформления конструкторской документации.

На выполнение конкурсного задания отводится 2 (два) дня.

В первый конкурсный день участник должен подключить, настроить компьютер (ноутбук), проверить работоспособность необходимых программ для выполнения задания.

В компьютере (ноутбуке) создать папку на рабочем столе. Для наименования папки используется название региона Республики Беларусь, от которого выступает участник (например: «Брестская», « г.Минск», и т.д.). При выполнении конкурсного задания все файлы необходимо сохранять в данной папке.

Конкурсное задание № 1

На основе выданных чертежей участник должен построить в программе CAD 3D-модели деталей, сборку из них и анимации.

Конкурсное задание № 2.

Построить 3D-модель детали в программе CAD, используя натуральный образец. Создать рабочий чертеж 3D-модели в соответствии с требованиями Единой системы конструкторской документации (далее – ЕСКД).

Для выполнения конкурсных заданий участник должен:

знать основы черчения (виды и проекции, эскиз детали, размеры, оформление чертежей в соответствии с требованиями ЕСКД);

уметь создавать эскизы моделей;

уметь работать с измерительными инструментами;

уметь работать в программе CAD (Autodesk Inventor, SolidWorks, КОМПАС-3D или их аналоги).

Во время проведения конкурса участник должен знать и строго соблюдать правила безопасного поведения учащихся на конкурсной площадке.

Если участник конкурса нарушает правила безопасного поведения, подвергает опасности себя или других конкурсантов, либо совершает действия, которые привели к порче оборудования, инструмента, травме или созданию аварийной ситуации, он может быть отстранен от конкурса. Решение об отстранении принимает председатель жюри.

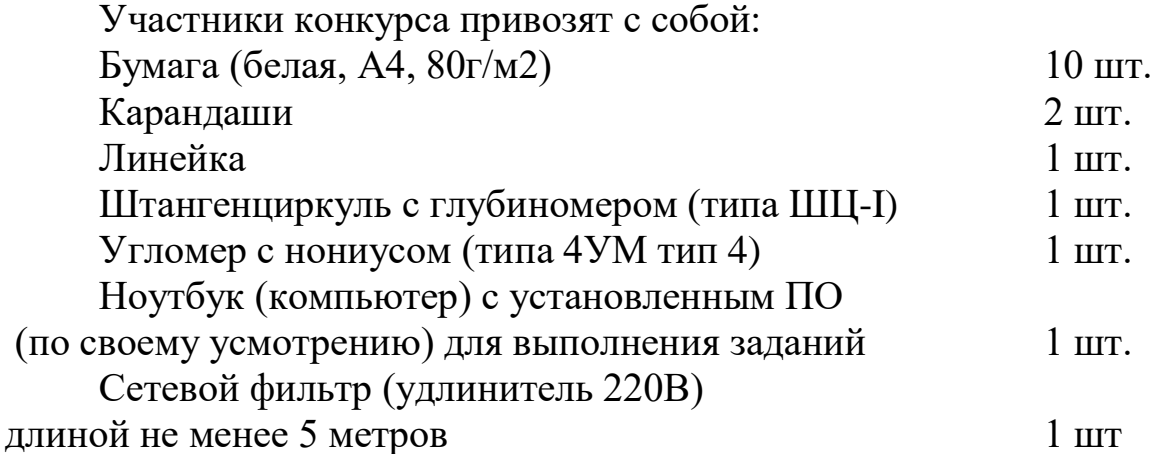

Компьютеры (ноутбуки) участников не должны иметь доступа к сети Интернет. Невыполнение данного требования влечет за собой дисквалификацию участника.

Программы CAD должны иметь встроенные библиотеки стандартных изделий (метизы, подшипники и т.п.), а также шаблоны форматов листов в соответствии с требованиями ЕСКД.

Первый конкурсный день

Время на выполнение конкурсного задания – 3 (три) часа.

На основе выданных чертежей участник должен:

построить в программе CAD 3D-модели деталей и сборку из них (при построении сборки элементы стандартных изделий необходимо получать из библиотеки стандартных компонентов программы CAD);

каждой детали задать цвет, указанный на чертежах;

создать анимацию движения подвижных (движущихся) частей и механизмов;

создать анимацию сборки и разборки механизма.

Все детали и сборку сохранить в подготовленной папке на рабочем столе в расширении используемой программы.

Анимацию сохранить в расширении «.avi», «.mpeg4», «.wmv» или «.exe» в подготовленной папке на рабочем столе.

В названии файлов должно присутствовать название региона Республики Беларусь, от которого выступает участник конкурса (например: «Брестская - деталь 1», «г.Минск - деталь 1» и т.д.).

О выполнении конкурсного задания участник сообщает членам жюри, которые фиксируют время. После этого участник не имеет права вносить изменения в выполненное задание.

Второй конкурсный день

Время на выполнение конкурсного задания – 3 (три) часа.

Участник должен:

построить 3D-модель детали в программе CAD, используя натуральный образец и измерительные инструменты (точность размеров детали ± 0,1мм);

на основе 3D-модели создать рабочий чертеж (размеры округлять до десятых) и сохранить в расширении программы CAD в папке на рабочем столе;

рабочий чертеж детали сохранить также в дополнительном формате PDF в папке на рабочем столе;

в программе CAD придать детали фотореалистичное представление, выбрать цвет, расположить деталь в выгодном ракурсе так, чтобы было видно максимальное количество элементов детали, подобрать наилучший размер детали и сохранить в формате JPEG в подготовленную папку на рабочем столе.

В названии файла должно присутствовать название региона Республики Беларусь, от которого выступает участник конкурса (например: "Брестская - деталь 1", "г.Минск - деталь 1"» и т.д.).

Об окончании выполнения конкурсного задания участник сообщает членам жюри, которые фиксируют время. После этого участник не имеет права вносить в него изменения.

| Конкурсное задание № 1              |                                   |  |
|-------------------------------------|-----------------------------------|--|
| Критерии оценки                     | Баллы                             |  |
| Наличие элементов в каждой детали   | 1 (одному) баллу за каждый<br>ПО  |  |
| (отверстие, выступ, вырезы, резьбы, | правильно построенный элемент     |  |
| фаски и др.) на каждой детали в     |                                   |  |
| соответствии с размерами на         |                                   |  |
| чертеже                             |                                   |  |
| Наличие правильно построенных       | по 10 (десять) баллов за каждую   |  |
| деталей                             | правильно построенную деталь      |  |
| Наличие деталей из встроенных       | до 3 (трёх) баллов за деталь      |  |
| библиотек                           |                                   |  |
| Наличие цвета детали                | по 3 (три) балла за деталь        |  |
| Создание сборки                     | до 20 (двадцати) баллов за полную |  |
|                                     | и правильно построенную сборку    |  |
| Анимация полной сборки              | до 10 баллов                      |  |
| Анимация полной разборки            | до 10 баллов                      |  |

Показатели и критерии оценок конкурса "Инженерный дизайн CAD"

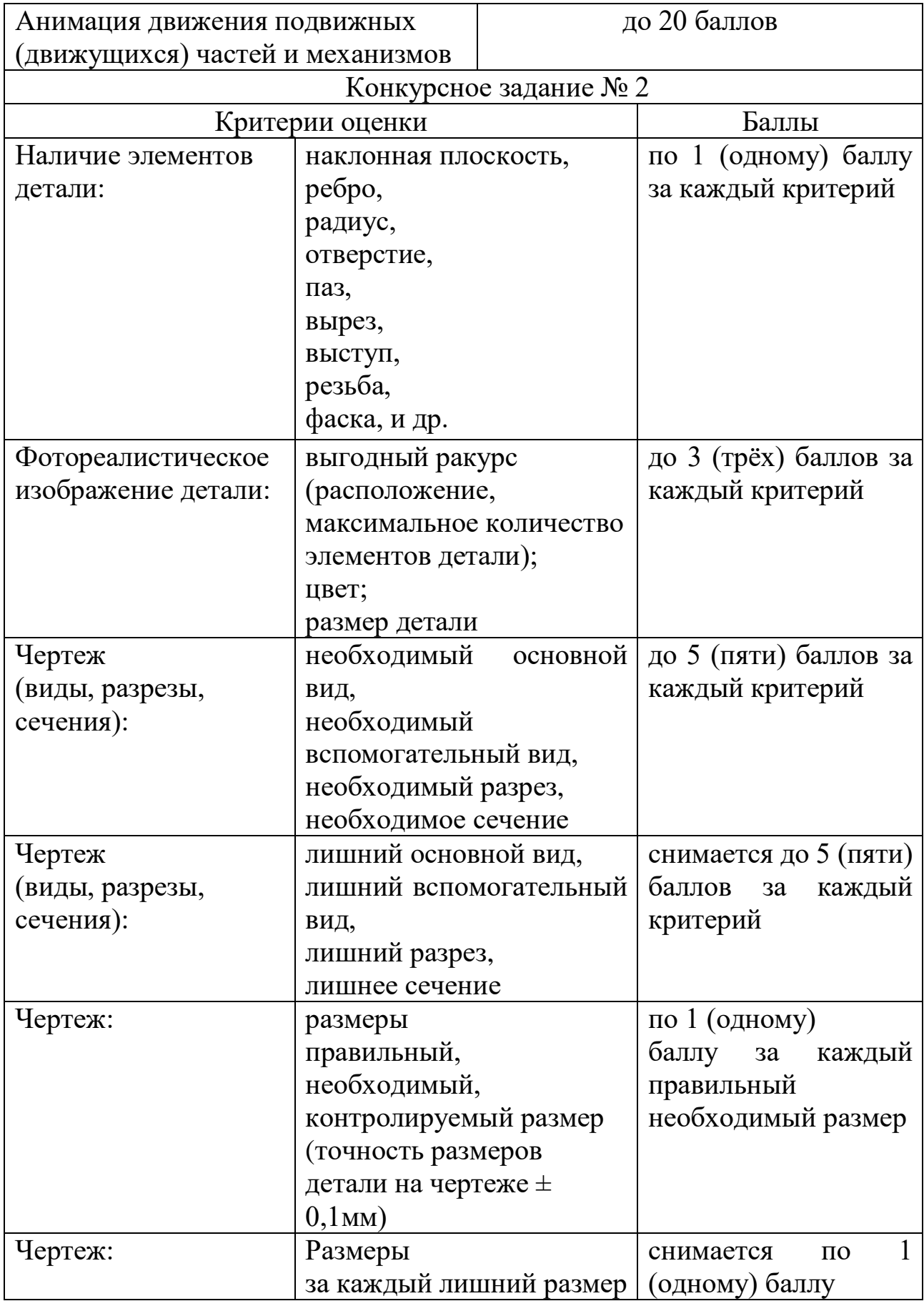

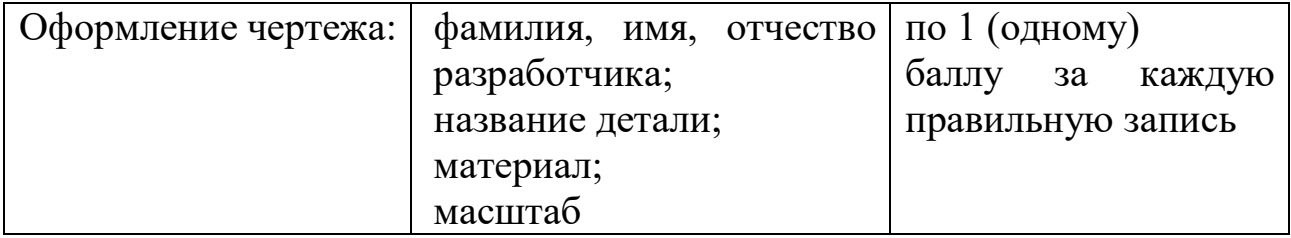

Для оценки задания членами жюри принимаются файлы, сохраненные в папке на рабочем столе.

Баллы за первое и второе задания суммируются. Участник, набравший наибольшее количество баллов за выполнение двух конкурсных заданий, является победителем.

В случае набора участниками равного количества баллов, учитывается время выполнения заданий. Преимущество имеет участник, выполнивший конкурсные задания за наименьшее время.

В случае разногласий окончательное решение об оценке конкурса принимает председатель жюри.

Условия проведения конкурса «Дополненная и виртуальная реальность»

Виртуальная реальность (VR) – созданный техническими средствами мир, передаваемый человеку через его ощущения: зрение, слух, осязание и т.д. Для создания убедительного комплекса ощущений реальности компьютерный синтез свойств и реакций виртуальной реальности производится в реальном времени.

Дополненная реальность (AR) – воспринимаемая смешанная реальность, создаваемая с помощью компьютера с использованием «дополненных» элементов воспринимаемой реальности, когда реальные объекты монтируются в поле восприятия.

Участники привозят самостоятельно:

компьютер (ноутбук), смартфон на базе Android с программным обеспечением, необходимым для выполнения конкурсного задания, сетевой фильтр (удлинитель) 3-5 метров.

Приложения виртуальной и дополненной реальности:

интерфейсы управления;

симуляторы;

программы для программирования (VISUAL STUDIO или аналог);

программы для реализации задания (*Unity, Blender и др..*)

В конкурсе принимают участие команды, состоящие из 2 (двух) учащихся в возрасте 14-18 лет.

Конкурс состоит из одного задания по разработке приложения в дополненной или в виртуальной реальности (по жребию).

На выполнение конкурсного задания отводится: 1-й день – 3 (три) часа; 2-й день – 3 (три) часа.

Исходные данные для заданий определяются членами жюри перед началом проведения соревнований заключительного этапа Республиканского конкурса.

#### **Задание 1**

Создать приложение.

Симулятор фермы в дополненной или в виртуальной реальности (по жребию).

Суть приложения заключается в том, что в приложении появляются объекты, каждый из которых с некоторым интервалом производит ресурс. Например, коровы дают молоко, курицы – яйца, поле – пшено и т.д.

Ресурс, появляющийся рядом с производящим объектом, нужно собирать (например, нажатием по нему) по мере готовности их собирать. На полученные деньги необходимо содержать объекты, производящие

ресурсы. Например, при нажатии на корову есть возможность ее покормить, расходуя при этом деньги. Если не сделать это вовремя, объекты уничтожаются.

Цель: собрать какое-то количество денег за определенное время.

### **Задание 2**

Создать приложение. Симулятор рыбалки в дополненной или в виртуальной реальности (по жребию).

Суть приложения: в приложении, на берегу водоема появляется игрок. Перед игроком лежит удочка, которую можно использовать для рыбалки посредством закидывания крючка или реализовав механизм спиннинга. Перед броском необходимо выбрать один из видов наживки. Когда удочка заброшена, есть шанс, что рыба клюнет. Тип рыбы и шанс клева зависит от расстояния от берега и типа наживки. Когда рыба клюнула, ее необходимо подсечь, а затем, если она не сорвалась, достать и положить в специальную емкость.

После того, как пройдет определенное время, игроку выводится информация, сколько рыбы и какого типа он выловил.

Локация: берег моря

Минимальное количество моделей:

Удочка Типы рыб: 4

Типы наживок: 3

Конкурсное задание разбито на модули, выполняемые последовательно.

Окончательные аспекты критериев оценки уточняются членами жюри. Оценка производится как в отношении работы модулей, так и в отношении процесса выполнения конкурсной работы.

Если участник конкурса не выполняет требования техники безопасности, подвергает опасности себя или других конкурсантов, такой участник может быть отстранен от конкурса.

Время и детали конкурсного задания в зависимости от конкурсных условий могут быть изменены членами жюри.

Конкурсное задание должно выполняться помодульно. Оценка также происходит от модуля к модулю.

Команда за отведенное время должна предоставить готовое приложения по следующим критериям:

Дизайн-документ

1. В дизайн документе должны присутствовать:

Подробное описание работы приложения.

Схемы всех экранов приложения (экраны и переходы между ними). Составленный крупноблочный алгоритм работы приложения (блок

схема).

Скетчи всех игровых объектов.

Иллюстрированный материал (референсы).

Описание интерфейса, как UI, так и UX.

Описание концепции работы приложения в дополненной реальности.

2. Прототип

Прототип должен:

Реализовывать основные функции задания.

Использовать возможности дополненной реальности.

Соответствовать дизайн-документу.

Быть рабочим и запускаться на целевом устройстве.

3. Оптимизация

Должны быть оптимизированы:

Текстуры.

Геометрия уровня.

Свет.

Правильно настроен OcclusionCulling.

Правильно настроен Antialiasing.

FPS не должно быть ниже 60.

Для маркерного трекинга объекты должны корректно располагаться на метке, трекинг должен работать стабильно и размеры соответствовать метке, метки должны подходить тематике приложения.

Для без маркерного трекинга размеры объекта должны соотноситься с размерами окружения, трекинг должен работать стабильно, объекты должны быть корректно позиционированы.

4. Сборка

Сборка должна соответствовать следующим критериям:

Работоспособность собранного продукта не должна падать во времени.

Приложение должно корректно работать на целевом устройстве.

Должно быть реализовано звуковое сопровождение к приложению.

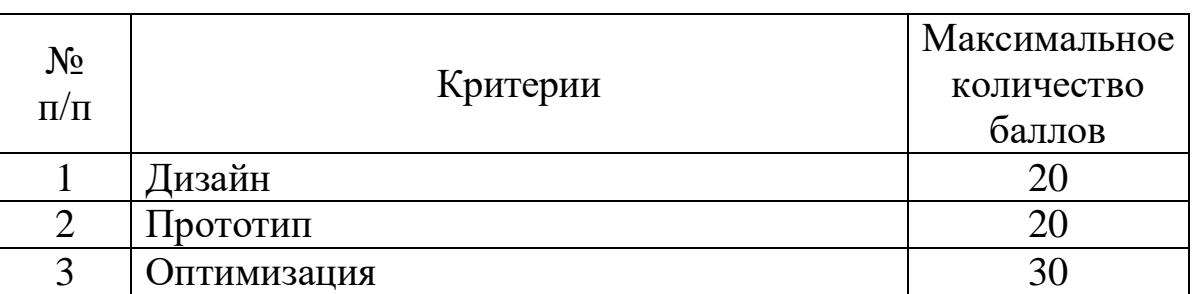

#### **Критерии оценки выполнения конкурсного задания**

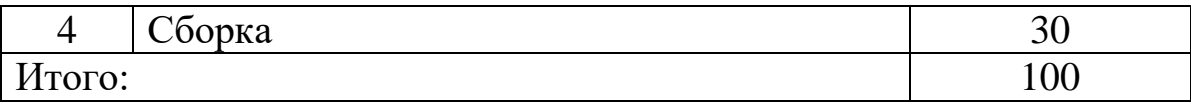

Условия проведения конкурса «Веб-технологии»

Веб-технологии – это технологии формирования и поддержки разных информационных ресурсов в сети интернет.

В течение конкурса участники разрабатывают сайт с дизайном, соответствующим принципу единообразия в структуре страницы: единый размер элементов, одинаковая высота навигационных кнопок, одинаковое оформление заголовков, подзаголовков и основного текста, одинаковое оформление ссылок и изображений для всех страниц сайта.

Корректность отображения готовых страниц будет проверяться в браузерах Chrome, Firefox и Opera, результат первого задания будет проверен с помощью валидаторов.

### **Первый конкурсный день**

Сверстать соответствующие представленному дизайн-макету страницы в HTML5/CSS3. Весь текст на страницах сайта должен быть выделяемым курсором мыши.

Окончательная верстка должна быть адаптивной: дизайн страниц автоматически адаптируется под ширину окна отображения в зависимости от устройства пользователя и размеров браузера. Все изменения на странице должны происходить плавно.

Все используемые материалы должны быть структурированы по папкам, а сайт в целом иметь логичное и понятное строение.

Все общие каскадные таблицы стилей должны храниться в одном отдельном файле и подключаться к html-страницам;

Специфические таблицы стилей для отдельных страниц должны храниться в собственных файлах и подключаться только по мере необходимости;

Для не определенных ссылок следует использовать в качестве адреса знак #.

Вводные данные

Название темы сайта, логотип, краткое описание темы, список тем страниц, текстуальное содержание каждой темы с иллюстративным материалом и его описанием, шрифты, набор случайных изображений и текста на тему сайта.

Выходные данные

Сайт (набор файлов в формате HTML и CSS)., а также набор других необходимых для корректного отображения страницы в браузерах файлов.

Время выполнения задания – 3 часа.

**Второй конкурсный день**

Разработать анимированный баннер размером (350 x 200px), используя HTML5 и CSS3*,* для размещения на страницах сайта, созданного в предыдущем задании.

Созданный баннер должен отвечать следующим требованиям к содержанию и функционалу:

использовать минимум одно самостоятельно нарисованное в векторном редакторе изображение;

реализовывать интерактивные функциональные возможности (при наведении, при нажатии и т.д.);

иметь механизм перехода на другую страницу сайта или иной сайт (открывается в новой вкладке).

Анимация баннера должна соответствовать следующим критериям:

длительность эффектов не менее 10 секунд;

плавный переход от сцены к сцене длительностью не менее 2 секунд; отсутствие мгновенных изменений состояния объектов, даже при действиях пользователя;

минимум три сцены в баннере.

При создании баннера допускается использовать только HTML5/CSS3. Можно создавать собственные графические объекты, но нельзя использовать gif-анимацию или технологию Adobe Flash*.* Варианты «слайдеров» запрещены.

Добавить анимацию к логотипу компании*.*

Выходные данные

Набор созданных HTML5 и CSS3 файлов с баннером и анимированным логотипом.

Время выполнения задания – 3 часа.

Для выполнения заданий используется следующее программное обеспечение:

текстовый редактор – Notepad++ или SublimeText;

векторный графический редактор – Inkscape или Corel Draw;

растровый графический редактор GIMP или Adobe PhotoShop;

браузеры – Chrome, Opera.

Участники конкурса привозят с собой:

Ноутбук с установленным необходимым ПО;

Флэш-накопитель с объемом свободного пространства не менее 4 Гб; Сетевой фильтр (удлинитель) не менее 3 м.

Бумага формата А4, 15 листов;

Грифельный карандаш.

Во время проведения конкурса участник должен знать и строго выполнять правила безопасного поведения учащихся на конкурсной площадке.

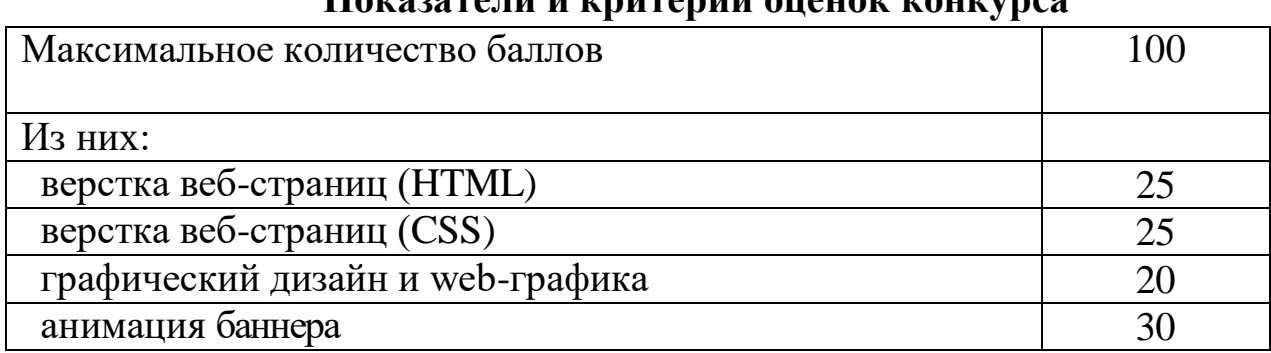

## **Показатели и критерии оценок конкурса**

Первенство в конкурсе определяется по наибольшему количеству набранных баллов.

Условия проведения конкурса «Графический дизайн»

Графический дизайнер специализируется на оформлении окружающей среды средствами графики. Он работает с вывесками, рекламными щитами, плакатами, указателями, знаками и схемами, а также заботится об удобочитаемости необходимой информации, такой как интернет-сайты, журналы, газеты, листовки, обложки книг и дисков, меню в ресторане, каталоги товаров и др. К направлениям графического дизайна относятся: фирменный стиль и брендинг, разработка шрифтов, дизайн рекламы, дизайн книг, журналов и газет, дизайн для Интернета.

Конкурс включает в себя выполнение двух заданий, связанных общей темой. Тема заданий определяется членами жюри.

На выполнение конкурсного задания отводится:

1-й конкурсный день – 3 часа

2-й конкурсный день – 3 часа

Участник привозит самостоятельно:

компьютер (ноутбук) с программным обеспечением, необходимым для выполнения конкурсного задания: Adobe Acrobat, Adobe Photoshop, Corel DRAW, Adobe Illustrator CC – 1 шт.;

USB-флеш-накопитель – 1 шт.;

сетевой фильтр (удлинитель),5 м – 1 шт.;

бумага формата А4, 80 г/м² – 10 листов;

бумага для цветной печати формата А4, 27 80-170 г/м² – 10 листов;

папка пластиковая со скоросшивателем на 10 листов

формата  $A4 - 1$  шт.;

гелевая ручка – 1 шт.;

линейка длиной 20 см – 1 шт.;

графитовый карандаш – 1 шт.;

ластик – 1шт.;

точилка – 1шт.

До начала выполнения конкурсных заданий участнику необходимо создать папку на рабочем столе ноутбука (компьютера) и по мере выполнения заданий сохранять все файлы в данной папке. Название папки – «Имя и фамилия учащегося».

Задание 1. «Фирменный стиль и продукты брендбука»

В соответствии с заданием разработать фирменную символику: логотип (эмблема) организации, мероприятия. Оригиналы сохраняются в рабочую папку. Время на выполнение задания – 3 (три) часа.

Участникам конкурса предлагается:

создать макет логотипа в программе векторной графики в цветовой модели CMYK (желательно с наличием модульной сетки), имя файла logo;

подготовить итоговый макет логотипа, содержащий цветной, чернобелый и монохромный варианты логотипа на формате А4;

текстовые элементы логотипа перевести в кривые;

перевести макет логотипа в формат PDF, не изменяя имени файла;

подготовить к выводу на печать итоговый файл макета логотипа (установить припуски под обрез – 2 мм);

написать текстовую аннотацию логотипа, имя файла logo\_text.

Задание 2. «Информационный дизайн»

В соответствии с заданием разработать дизайн информационного плаката мероприятия.

Время на выполнение задания – 3 (три) часа.

Участникам конкурса предлагается:

разработать дизайн оформления плаката, используя созданный логотип;

выбрать итоговую идею и выполнить макет оформления в программе растровой или векторной графики, имя файла PLAKAT (оригиналы сохраняются);

перевести макет оформления в формат PDF, не меняя названия;

подготовить к выводу на печать итоговые файлы.

После выполнения задания папка и все файлы копируются на компьютер жюри для окончательной оценки работ.

Во время проведения конкурса участник должен знать и строго соблюдать правила безопасного поведения учащихся на конкурсной площадке.

За грубые нарушения правила безопасного поведения учащихся, которые привели к порче оборудования, инструмента, травме или созданию аварийной ситуации, участник отстраняется от дальнейшего участия в конкурсе. Решение об отстранении принимает председатель жюри.

| Показатели и критерии оценок конкурса "Графический дизайн" |     |
|------------------------------------------------------------|-----|
| Максимальное количество баллов                             | 100 |
| Из них:                                                    |     |
| задание № 1 «Фирменный стиль и продукты брендбука»         | 40  |
| задание № 2 «Информационный дизайн»                        | 60  |

Критерии оценки задания №1 «Фирменный стиль и продукты брендбука»

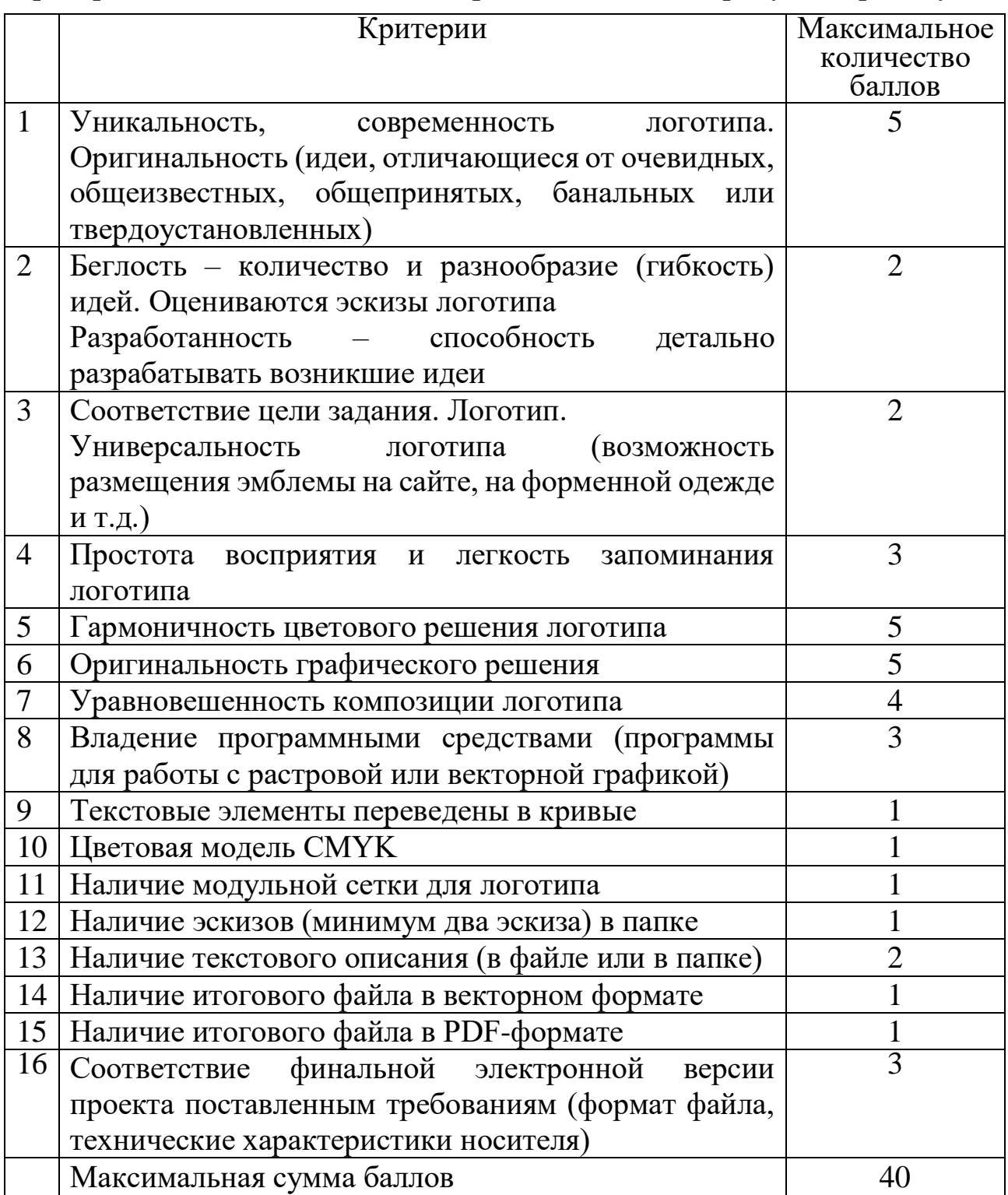

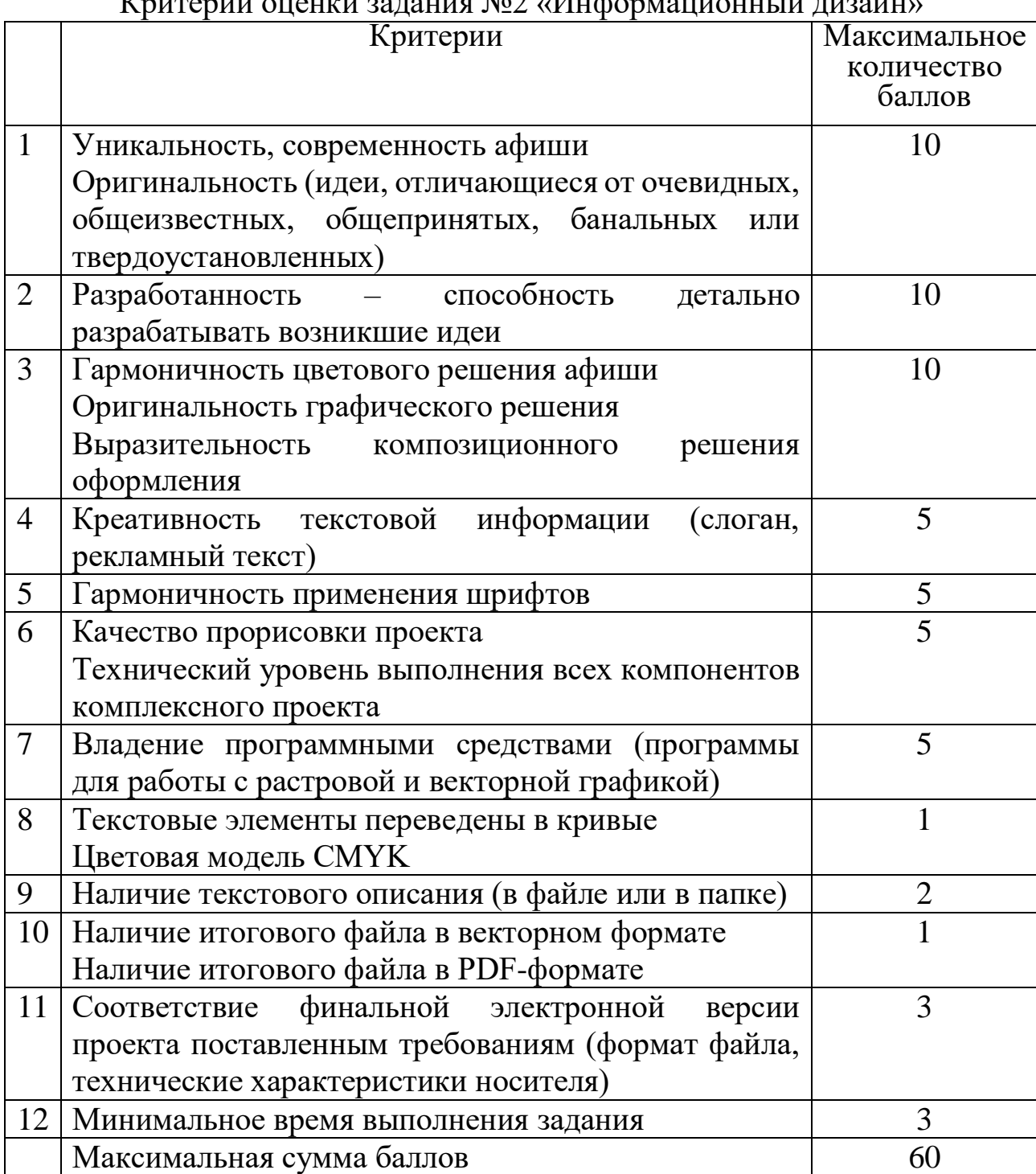

 $K$ ритерии оценки задания  $N_0$ 2 «Информационный дизайн»

Участник, набравший наибольшее количество баллов за выполнение двух конкурсных заданий, считается победителем.

Условия проведения конкурса «Инженерная экология»

Инженерная экология – совокупность научных и инженерных принципов по улучшению природной среды, обеспечивающих чистую воду, воздух и землю для обитания человека и других организмов, а также по очистке загрязненных участков.

Конкурсные задания объединены общей темой – определение засолённости почв.

Засоление почв во все времена являлось серьезной проблемой для земледелия. Многие соли угольной, серной, соляной кислот, особенно соли натрия, резко ухудшают их плодородие.

Засолённые почвы – почвы с повышенным (более 0,25%) содержанием легкорастворимых в воде минеральных солей. Они содержат соли щелочных и щёлочноземельных металлов (главным образом натрия, кальция, магния) серной, соляной и угольной кислот.

Засолённые почвы образуются в результате накопления солей в почве и почвенно-грунтовых водах, а также от затопления суши морской солёной водой. Обязательными факторами накопления солей на суше и засоления ими почв являются засушливый климат и затруднённый отток поверхностных и подпочвенных вод.

Участникам конкурса необходимо оценить качество почвы по степени засоленности.

Состав команды – два человека в возрасте 14-18 лет.

Конкурс проходит два дня, в течение которых участники выполняют конкурсные задания.

На выполнение конкурсных заданий отводится:

1-й конкурсный день – 3 часа.

2-й конкурсный день – 3 часа.

Участники привозят самостоятельно:

ноутбук – 1 шт.;

USB-флеш-накопитель – 1 шт.; бумага формата А4 – 10 листов;

папка со скоросшивателем на 10 листов формата А4 – 1 шт.;

миллиметровая бумага формата А4 – 10 листов;

шариковая (гелевая) ручка – 1 шт.;

линейка длиной 20 см – 1 шт.;

графитовый карандаш – 1 шт.;

ластик  $-1$  шт.:

точилка – 1 шт.

До начала выполнения конкурсных заданий участнику необходимо создать папку на рабочем столе ноутбука и по мере выполнения заданий сохранять все файлы в данной папке. Название папки – «Имя и фамилия учащегося».

#### **Задание №1 «Определение рН солевой вытяжки из почвы»**

Участникам конкурса необходимо:

приготовить солевую вытяжку из почвы;

провести настройку рН-метра по трем буферным растворам с рН 4,01; 6,86 и 9,18;

измерить рН солевой вытяжки;

по полученным результатам сделать вывод об уровне кислотности или щёлочности почвы.

#### **Задание №2 «Приготовление водной вытяжки»**

Участникам конкурса необходимо:

в правильных пропорциях приготовить водную вытяжку из почвы;

получить фильтрат водной вытяжки, используемый для дальнейшего анализа.

## **Задание №3 «Определение сухого и прокалённого остатков»**

Участникам конкурса необходимо:

провести выпаривание аликвотной части водной вытяжки из почвы;

провести высушивание сухого остатка в сушильном шкафу до постоянной массы при 105°С;

провести проверку полноты высушивания сухого остатка;

определить массовую долю водорастворимых веществ (сухой остаток, %) в водной вытяжке;

провести прокаливание в муфеле при температуре 500-600°С;

рассчитать массовую долю прокаленного остатка.

#### **Задание №4 «Определение щелочности почв»**

Участникам конкурса необходимо:

определить щелочность водной вытяжки методом титрования;

определить общую щелочность водной вытяжки методом титрования.

## **Задание №5 «Определение содержания хлорид-ионов в водяной вытяжке»**

Участникам конкурса необходимо:

построить калибровочный график с использованием серии стандартных растворов хлорида калия;

определить ЭДС хлорид-ионов в водной вытяжке;

определить массовую долю хлорид-ионов в почве.

## **Задание №6 «Определение содержания сульфат-иона в водной вытяжке»**

Участникам конкурса необходимо:

построить калибровочный график с использованием серии стандартных растворов сульфата натрия;

определить оптическую плотность водной вытяжки;

определить массовую долю сульфат-иона в почве.

#### **Задание №7 «Выводы по работе»**

После проведения анализов участникам конкурса необходимо установить степень засолённости почвы.

В первый конкурсный день участники выполняют задания №1, №2,  $No3$ .

Во второй конкурсный день участники выполняют задания №4, №5, №6, №7.

Во время проведения конкурса участники должны знать и строго выполнять правила безопасного поведения учащихся на конкурсной площадке.

За грубые нарушения правил безопасного поведения учащихся, которые привели к порче оборудования, инструмента, травме, участники отстраняются от дальнейшего участия в конкурсе.

#### **Показатели и критерии оценок конкурса**

Максимальная сумма баллов за выполнение конкурсных заданий – 100.

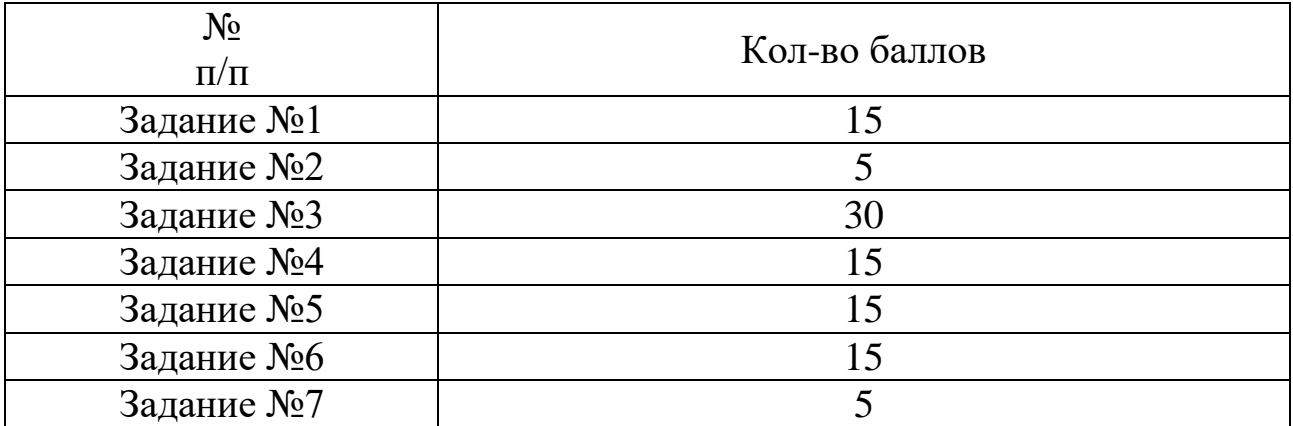

Условия проведения конкурса «Сетевое проектирование и системная инженерия»

Сетевое проектирование изучает устройство, принципы функционирования и построения современных компьютерных сетей; рассматривает различные способы организации маршрутизации и коммутации трафика приложений и информационных систем.

Системная инженерия – это междисциплинарный и интегративный подход, который позволяет успешно реализовывать и вводить в эксплуатацию инженерные системы, используя системные принципы и концепции, а также научные, технологические и управленческие методы

Участником конкурса является учащийся учреждения образования в возрасте от 14 до 18 лет. Возраст участника определяется на момент проведения конкурса.

#### **Конкурсное задание включает:**

установку операционной системы;

настройку сети;

дополнительную настройку персонального компьютера.

На выполнение конкурсного задания отводится:

1-й день – 3 часа

2-й день – 3 часа

Конкурс является демонстрацией профессиональных навыков. Тестовые испытания состоят только из практических заданий.

Участники конкурса должны уметь:

использовать широкий набор операционных систем и программного обеспечения;

устанавливать и настраивать устройства беспроводной сети, коммутаторы, маршрутизаторы и средства защиты информации;

обеспечивать безопасность информации и предоставление доступа к ней нужным группам пользователей;

устанавливать, настраивать и поддерживать виртуальные среды.

**Первый конкурсный день**

**Задание №1**

Установка операционной системы Windows и программного обеспечения:

Обновление BIOS (USB-накопитель №1)

Разбивка и форматирование жесткого диска (диск С – 250Гб, D – остальное дисковое пространство);

Установка операционной системы Windows 10-64bit (USBнакопитель №2);

Настройка операционной системы:

отключение центра обновления Windows;

установка текущих даты и времени, часового пояса (UTC +03:00, Минск);

настройка электропитания: экран – «3 часа»; спящий режим – «4 часа».

Создание учетных записей пользователей:

«Администратор» (с правами администратора);

пароль: **220089253** (может быть иным);

«Ученик» (права ограничены);

без пароля.

Установка драйверов, системных библиотек, утилит и приложений (USB-накопитель №1):

DirectX:

DotNet;

Runtime библиотеки;

Codec pack;

WinRar / 7Zip;

Sublime Text с плагином Emmet;

Microsoft Office (устанавливаются Word, Excel, PowerPoint, Word, Visio, Конвертеры и фильтры, Организатор клипов, Средства проверки правописания для английского и русского языков, Темы Microsoft Office, Дополнительные шрифты, Диспетчер рисунков, Модуль по преобразованию единиц измерений, Редактор формул);

Notepad++; Foxit Reader; ACDSee; CorelDRAW Graphics Suite; Adobe Photoshop.

**Задание №2**

Настройка сети:

Выполнить обжим кабеля витая пара по стандарту TIA/EIA-568B и подключить компьютер в локальную сеть.

Настройка безопасности сети:

Брандмауэр используется;

Антивирус готов к использованию, проведено не менее одного настраиваемого сканирования Диска C системы.

Конфигурирование и настройка операционной системы:

задать имя компьютера – «HiTech-Х» (*где Х – номер компьютера*) и рабочую группу – «HiTech»;

настройка сетевого соединения для подключения к интернету (удостовериться в подключении):

## *Использовать следующий IP-адрес*:

IP-адрес:  $10.10.8.X_1$  (может быть изменен) *(где Х – номер компьютера)* Маска подсети: 255.255.255.0 Основной шлюз: 10.10.8.254 (может быть изменен)

Адреса DNS серверов:

194.158.196.137 (может быть изменен)

194.158.196.141 (может быть изменен)

Создать папку на диске D (имя папки – название команды) и настроить на ней уровни доступа с возможностью чтения и изменения содержимого (без пароля).

Подключить сетевой принтер (ip: 10.10.8.X2), создать текстовый документ и распечатать его.

Время выполнения: 3 часа.

## **Второй конкурсный день**

## **Задание №3**

Дополнительная настройка ПК:

Установка виртуальной машины ORACLE Virtual Box.

Установка виртуальной операционной системы Linux (выделить 30- 60 Гб для виртуальной ОС, до половины от установленной в ПК оперативной памяти, но не менее 4 Гб ОЗУ).

Настройка доступа к сети Интернет в операционной системе Linux (по аналогии с Заданием №2).

Настройка доступа внешнего USB-накопителя к виртуальной машине

Создание общей папки и подключение сетевого принтера (по аналогии с Заданием №2).

Время выполнения: 3 часа

## **Оборудование конкурсной площадки**

Каждой команде предоставляется следующее оборудование:

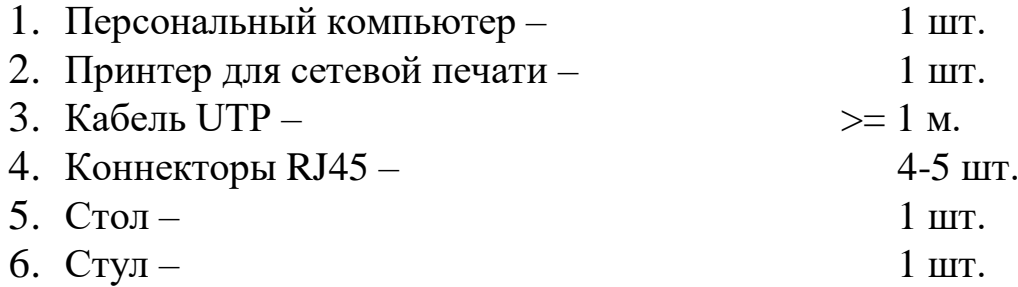

Материалы, оборудование и инструменты, доставляемые участниками самостоятельно:

- 1. Обжимное устройство для кабеля UTP;
- 2. USB-накопители с необходимым ПО / установщиками
- 3. Кабельный тестер (по желанию).

В места проведения конкурса запрещается проносить такие электронные устройства, как мобильные телефоны, плееры, наушники, диктофоны, камеры и т.п.

## **Безопасность**

Все конкурсные задания должны выполняться в соответствии с требованиями по охране труда и технике безопасности.

Несоблюдение (нарушение) требований безопасности ведет к дисквалификации.

# **Критерии оценки**

Общее количество баллов – 100.

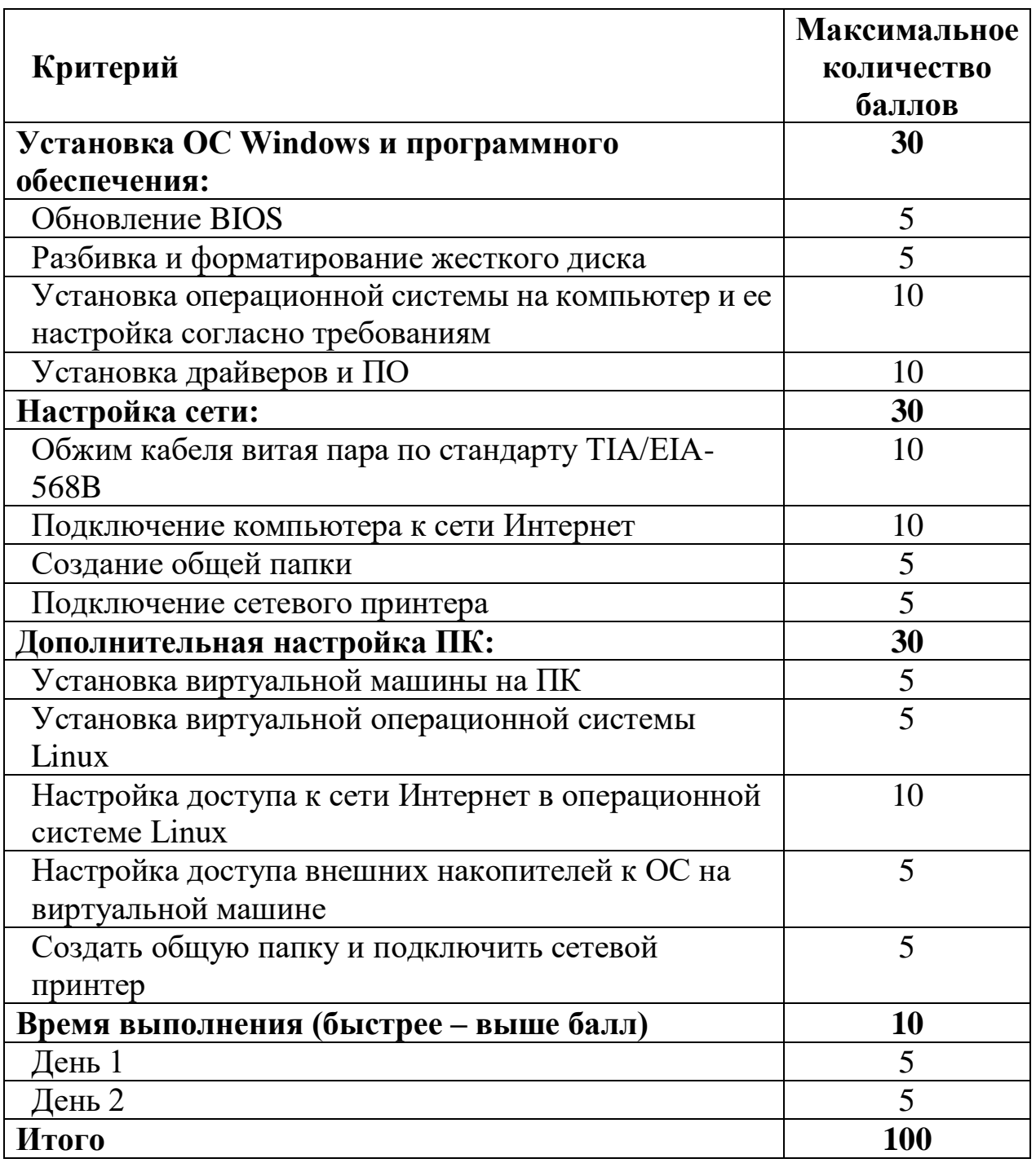

Каждое конкурсное задание оценивается после завершения. Для определения победителей соревнования производится суммирование общего количества набранных баллов.

Участник, набравший наибольшее количество баллов, считается победителем.

В случае набора участниками одинакового количества баллов, победителем конкурса считается участник, выполнивший конкурсное задание за наименьшее время.